## **Building a biography: Parts to include**

**Title**: usually the name of the person. Sometimes an occupation is included in brackets if there's more than one person with that name.

**Contents**: the table of contents automatically appears when you have 3 or more headings. It is made up of the heading text and you will see it when you press save.

**Headings**: most biographies are organised chronologically, with headings to divide the information into easily navigable chunks.

Most begin with early life and education, then work, and end with a section on later life/death/commemoration. Click the

**Wikilinks**: are blue words that link to other Wikipedia pages and help people to find simpler explanations or further reading. To add, highlight your word and use the button that looks like a chain *Link*.

Remember to link *to* your article from other relevant articles, as well as from it!

**Lead paragraph**: is where you summarise key points in a few sentences. The name (in bold) comes first, then any letters (e.g. FRS, OBE), then date of birth (and death) in brackets, followed by a short description of why that person is notable.

Hertha Avrton **VIKIPEDIA** ugust 1923), wa **Hertha Marks Ayrton** a British engineer, mathematician, physicist and inventor. Known in dult life as Hertha Ayrton, born Phoebe Sarah Marks, she was awarded the Hughes Medal by the Royal Society for her work or ples in sand and water Trader life ages 7 Forther marked Early life and education .<br>ha Ayrton was born Phoebe Sarah Marks in Portsea, Hampsh diand, on 28 April 1854. She was the third child of a Polish Jewish named Levi Marks, an immigrant from Tsarist Poland, an lice Theresa Moss, a seamstress, the daughter of Joseph Moss, a erchant of Portsea, [1][2] Her father died in 1861, leaving Sarah's mother with seven children and an eighth expected. Sarah then took up some of the responsibility for caring for the younger At the age of nine vest London, to live with her cousins and be educated with them.<sup>(3)</sup> She was known to her peers and teachers as a fiery. science and mathematics. By age 16, she was working as a governer Nytten attended Girton College, Cambridge, where she studied mathematics and was co strook. George Eliot supported Ayrton's application to Girton College. During her time at Lam dgs, Ayrton constructed a sphygmomanometer (blood pressure meter), led the choral society, founded the Girton fire brigade. notte Scott, formed a mathematical club, [7] in 1880, Ayrton passed the Mathematical but Cambridge did not grant her an academic degree because, at the time, Cambridge gave only certificates and not Bachelor of Science degree in 1881.[3] Mathematics and electrical engineering work 1001 et toute on her return to London, Ayrton earned money by teaching and embroidery, ran a club fo for her invalid sister.<sup>[1]</sup> She also put her mathematical skills to practical use -- she taught at Notling Hill and Ealing h School, and was also active in devising and solving mathematical problems, many of which were publish Mathematical Questions and Their Solutions" from the Educational Times. In 1884 Ayrton patented a line-divider: a righteering drawing instrument for dividing a line into any number of equal parts and for enlarging and reducing gures.[15% The line-divider was her first major invention and, while its primary use was likely for artists for enlarging and diminishing, it was also useful to architects and engineers. Ayrton's patent application was linancially supported<br>by Louisa Goldsmid and feminist Barbara Bodichon, who together advanced her enough money to take out pa the invention was shown at the Exhibition of Women's Industries and received much press attention. Ayrton's 1884 **Paragraph** button to create headings. References [666] edit source 1 + a b 4 Hirscit, Parn (1 March 2009) 1 ne, Massachusetts Jawah Women's Archive Retrieved 26 April 2016 . . b c "Herths Auston" @ . Archives Biographies: Stevenage, Herts, United Ki ology n.d. Retrieved 28 April 2016 Mason, Joan 'Sarah Ayrton" is. doi:10.1093/ef.od/b/37156sF. (Subscription or UK au) . . ii c if Ogilvis, Marilyn Bailey (1986). Women in Soence. Antiquey Through the rdge, Massachusetts: MIT Press, pp. 32-34. ISBN 0-262-15051<br># # Riddle, Larry (25 February 2016). "Hethe Marks Ayrton"af leongui, Agries Scott Collage, Retrieved 28 April 2016 son, Felicity (8 March 2012) Them (B) The Repository London: Royal Society Retrieved 28.April 2016 External links [est] ear source [ . Hertha Marks Ayrton in CWP at OCLA's ligital copy of the Electric Arc (1902) in Θ

**Infobox**: this is a template that helps readers to find key facts at a glance. There are specific infoboxes for different occupations, e.g. infobox scientist. To find an infobox, click *Insert*, then *Template* – then specify what kind. If in doubt, infobox person works for all biographies.

**Article text**: should be written from a neutral point of view. Steer clear of adjectives that make someone sound either great or terrible, and instead simply report what they did so that readers can see for themselves what sort of person this is/was. Put everything in your own words to avoid plagiarism.

referenced (aim for at least 3 references). Reference using the *Cite* button. Wikipedia will help you to automatically generate references or to fill in the blanks on a template. You can also click on existing references to reuse them.

At the bottom of your page, create a heading for references, then on a new line add the template {{reflist}} and references will neatly appear at the end of your article.

**Categories**: are a way that people find pages, like Tags. Putting a person into categories will help others to find them. Be as specific as possible (e.g. "English electrical engineers" rather than just "engineers"). To find categories that you could use, try looking at the categories on the page of another person who did similar work.

Project Continua: Biography of Hertha Ayrtonsy Project Continua is a web-based multimedia resource dedicated to the creation and

preservation of women's intellectual history from the earliest surviving

GND 10533535124P - SUDOC 1352671074P ategories (+\*): English engineers (-) (±) English electrical engineers (-.<br>British people of Polish-Jewish descent (~) (±) . Alumni of Girton College, Cambridge (~) (±)<br>Alumni of the University of London (~) (±) . English agnostics (~) (±) . British inventors (~) (±) People from Portses (-) (e) : Women in fechnology (-) (±) . 19th-century British scientists (-) (±)<br>20th-century British scientists (-) (±) . 19th-century engineers (-) (±) . 20th-century engineers (-) (±) in scientists (-) (±) 20th-century women scientists (-) (±) (+

ence into the 21st Century.

 $\mathcal{M}$ 

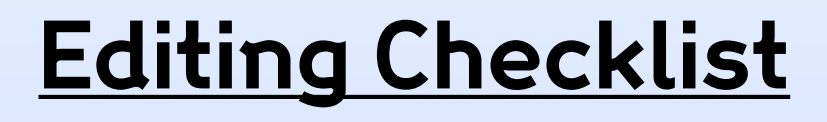

I have…

- **Q** [Created an account](https://en.wikipedia.org/w/index.php?title=Special:CreateAccount) & logged in.
- $\Box$  Decided upon a page to edit or create.
- $\Box$  Located secondary sources to give me information on the topic.
- $\Box$  Opened my Sandbox to edit (new pages) or clicked "Edit" (existing pages).
- $\Box$  Written/improved a **lead section**, making it clear:
	- $\Box$  who/what the page's subject is/was and
	- $\Box$  why they are notable.
- $\Box$  Added more information (putting everything in my own words)
	- e.g. history/context, work/major events, relations/affiliations, legacy, etc.
- $\Box$  Referenced where I learned that information using the Cite button.
- $\Box$  Made [wikilinks](https://en.wikipedia.org/wiki/Wikipedia:Manual_of_Style/Linking) (chain link button) to connect my article up to other articles, and gone to other articles and added links to my page where relevant.
- $\Box$  Made a References section using a heading and inserting Template reflist.
- $\Box$  Created an [infobox](https://en.wikipedia.org/wiki/Wikipedia:Manual_of_Style/Infoboxes) (where needed) by inserting Template infobox.
- $\Box$  Added [categories](https://en.wikipedia.org/wiki/Wikipedia:FAQ/Categorization) (by looking at similar pages for ideas on which ones to use!).
- $\Box$  Written an edit summary & pressed save

When you're finished in your Sandbox, click the big blue **Submit for Review** button (**or email a friendly experienced Wikimedian**) so an experienced editor can look over your page & publish it to turn it into a **live, Google-able Wiki-article**!